**体操作流程是什么?**

 $\mu$  , and  $\mu$  , and  $\mu$  , and  $\mu$  , and  $\mu$  , and  $\mu$  , and  $\mu$  , and  $\mu$  , and  $\mu$  , and  $\mu$ 

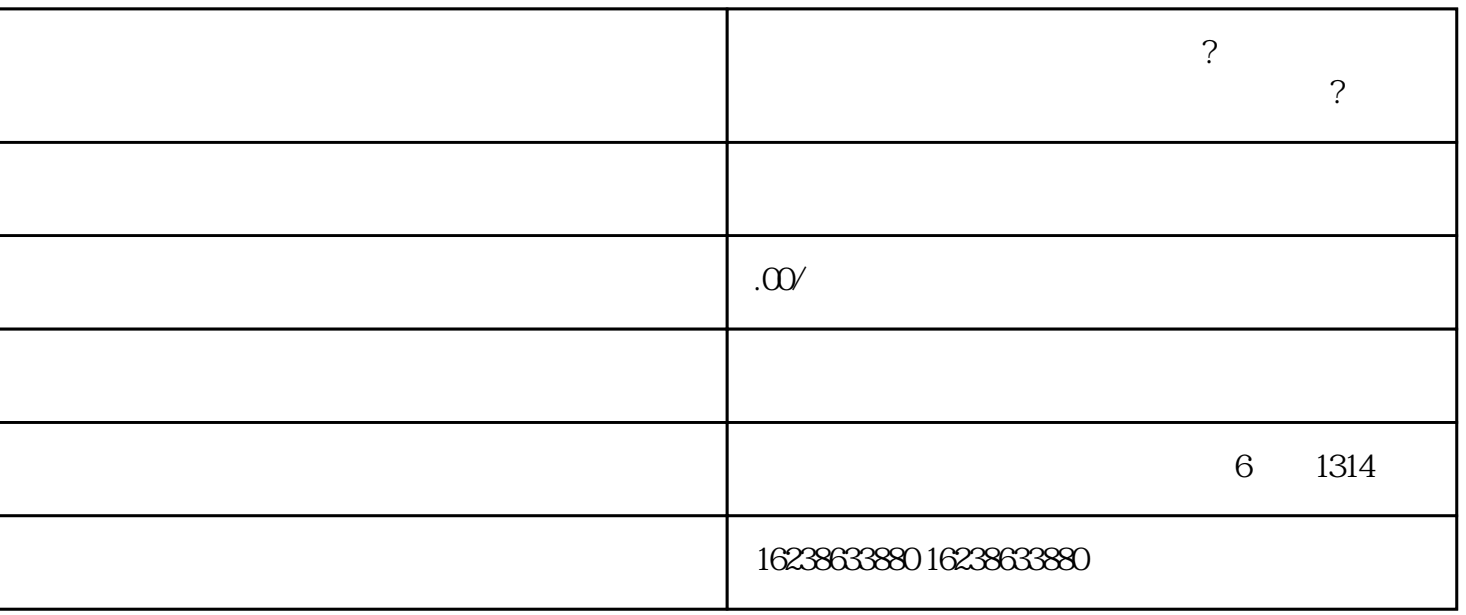

 $\ddot{R}$ 

2. 选择角色

 $\ddot{R}$ 销"这个选项,将其选择为"支持快分销"。

4. 审核结果

2. 选择菌菇酵素类目

在快手小店主界面的"管理中心"中,可以选择"商品管理"----"商品分类管理",然后在此处选择"  $\frac{u}{\sqrt{2\pi}}$ 

 $\overline{3}$